## **Configuration Page**

Use the configuration page to view current printer settings, to help troubleshoot printer problems, or to verify installation of optional accessories, such as memory (DIMMs), paper trays, and printer languages.

**Note** 

If an HP JetDirect print server card is installed, a JetDirect configuration page will print out as well.

To print a configuration page:

- 1 Press [Menu] until INFORMATION MENU appears.
- 2 Press [Item] until PRINT CONFIGURATION appears.
- **3** Press [Select] to print the configuration page.

Figure 23 is a sample configuration page. Numbers in the sample printout match the numbers in the table. The content of the configuration page varies, depending on the options currently installed in the printer.

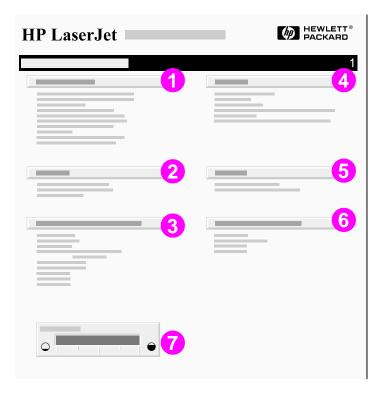

Figure 23 Sample Configuration Page

| 1 | Printer Information                 | Lists the serial number, IP addresses, page counts, and other information for the printer.                                                                                                    |
|---|-------------------------------------|----------------------------------------------------------------------------------------------------|
| 2 | Event Log                           | Lists the number of entries in the log, the maximum number of entries viewable, and the last three entries. The second page of the event log is the manufacturing page. This page contains information that may assist HP Customer Care representatives in solving possible printer problems. |
| 3 | Installed Personalities and Options | Lists all printer languages that are installed (such as PCL and PS) and lists options that are installed in each DIMM slot and EIO slot.                                                                                                    |
| 4 | Memory                              | Lists printer memory, PCL Driver Work Space (DWS), I/O buffering information, and resource saving information.                                                                                                    |
| 5 | Security                            | Lists the status of the printer's control panel lock, control panel password, and disk drive.                                                                                                    |
| 6 | Paper Trays and<br>Options          | Lists the size settings for all trays and lists optional paper handling accessories that are installed.                                                                                                    |
| 7 | Toner Level                         | Provides a graphic representation of how much toner is left in the cartridge.                                                                                                    |